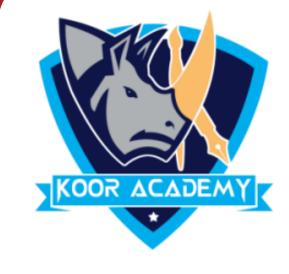

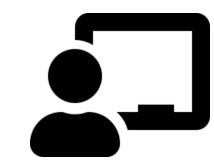

# File menu

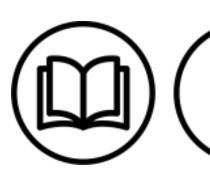

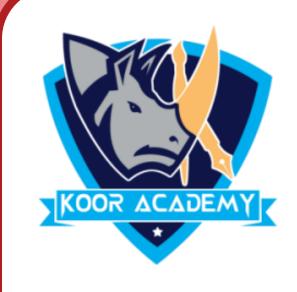

#### File menu

It is used to create new documents, open existing documents and

saving your new/updated documents. It also includes the page setup,

Print preview and other important functions relating to your

document and its properties

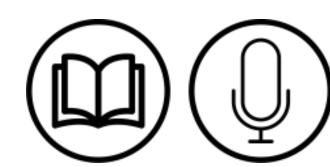

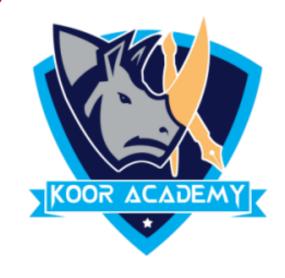

### The file menus are

- File open
- ✓ File new
- File save
- File save as
- File print

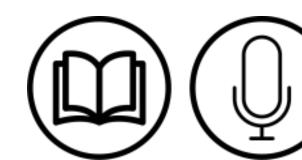

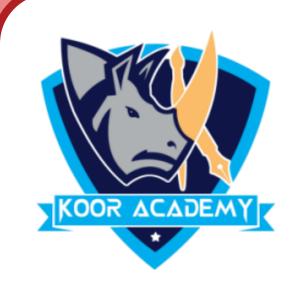

# File open

Open Microsoft Word, click the "File" tab and select the file under

Recent Documents to open a document you recently opened in Word.

Otherwise browse your document and open.

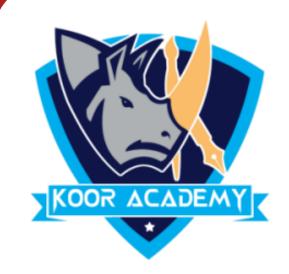

#### File menu -> Open or Ctrl + O

To open a new file - File menu -> new  $\equiv$  or Ctrl + N

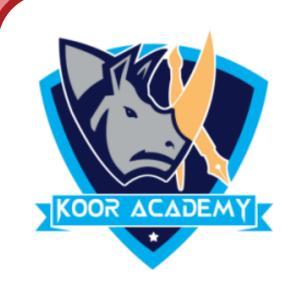

# File save 🔚 & save as

- ✓ To save the Document Click the File tab and select the Save option.
- ✓ Then Select a folder where you will like to save the document,

Enter the file name which you want to give to your document and

Select the Save option.

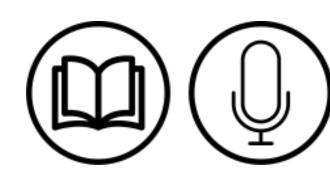

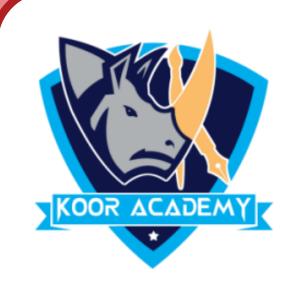

✓ If you want to save an existing document with a different file name select the **Save as** Option

File menu -> Save or Ctrl + S

File menu -> Save as or F12

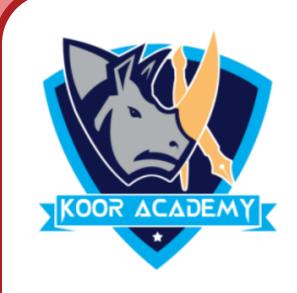

## Find & replace

✓ Find and Replace helps you to find words in a document and can let you replace all instances of a word by another word. This is particularly handy in long documents.

✓ To Find Press the CTRL + F and enter the text you want to search for.

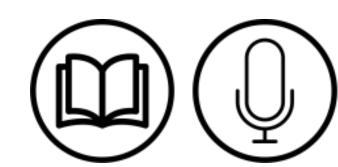

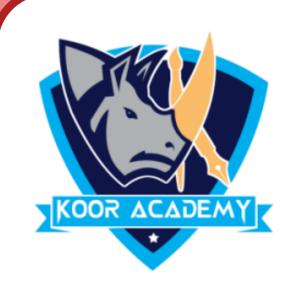

✓ To Replace Press Ctrl + H and Type the word you want to replace

in the Find box and Enter the New word in Replace box and

Click Replace Button

To Print the Document - File Menu -> Print (or) Ctrl + P

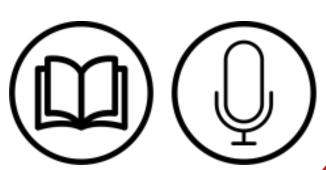

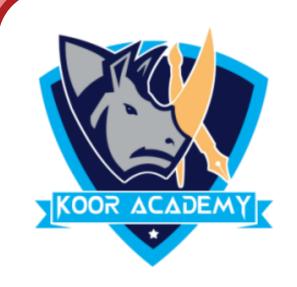

# Cut & Copy & Paste

The cut command removes the selected data from its original

position and places it into the clipboard, while the copy command

creates a duplicate and places it into the clipboard. The data from the

clipboard is later inserted wherever a paste command is issued.

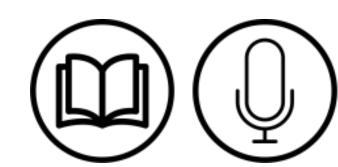

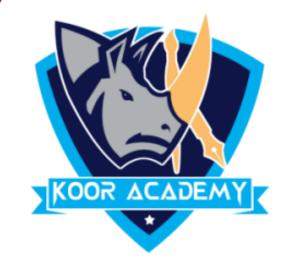

Cut

- Ctrl + X

Copy

- Ctrl + C

Paste - Ctrl + V

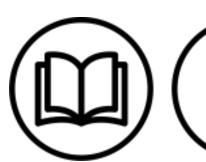